#### HISTORIAL DE CERQUES, ALERTES

Podem tornar a les cerques que hem realitzat des de *"búsquedas recientes"* (historial), i des d'aquest espai guardar-les, combinar-les o exportar-les.

#### Alertes

De cada cerca també podem crear un avís *"Crear alerta"* per rebre notificacions per correu electrònic quan hi hagi documents que coincideixin amb la cerca.

#### ALTRES FUNCIONALITATS

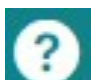

Podem accedir a una ajuda molt completa sobre la plataforma des de qualsevol pantalla.

Proquest també proporciona materials, tutorials i webinars específics des de la seva web:

[http://www.proquest.co.uk/en-UK/support/training/](http://www.proquest.co.uk/en-UK/support/training/default.shtml)

[default.shtml](http://www.proquest.co.uk/en-UK/support/training/default.shtml)

#### Llistat de revistes

Podeu consultar les publicacions indexades a FconLit a la següent adreça web:

[https://www.aeaweb.org/econlit/journal\\_list.php](https://www.aeaweb.org/econlit/journal_list.php)

#### PQDT Open

ProQuest Dissertations & Theses Open ens ofereix 15.000 tesis en accés obert de qualsevol tema.

No hi accedim des de la mateixa base de dades, sinó que cal anar a la següent adreça web:

<http://pqdtopen.proquest.com/>

#### Aaaaaaaaaaaaaaaaaaaaaaaaaaaaaaaaaaaaaaaaaaaaaaaaa I M P O R T A N T

Per accedir a aquesta base de dades, així com a la resta de recursos electrònics contractats pel CRAI, cal activar el SIRE i autenticar-se amb l'identificador UB (el mateix que s'utilitza per accedir a la intranet UB).

Més informació a:

[http://crai.ub.edu/que-ofereix-el-crai/acces](http://crai.ub.edu/que-ofereix-el-crai/acces-recursos/acces-recursos-proxy)[recursos/acces-recursos-proxy](http://crai.ub.edu/que-ofereix-el-crai/acces-recursos/acces-recursos-proxy)

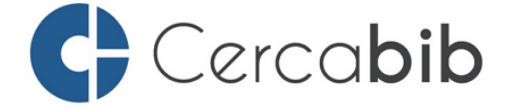

Accediu a tots els recursos en suport paper i electrònic del CRAI a través del Cercabib

### [cercabib.ub.edu](file:///D:/Usuarios/nhombrabella/Documents/Camtasia Studio)

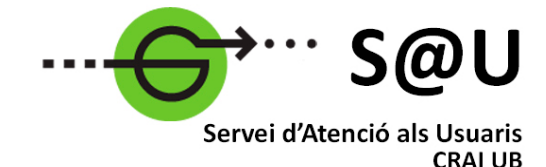

Per saber-ne més accediu al Servei d'Atenció als Usuaris, un servei d'atenció personalitzada les 24 hores al dia i 7 dies a la setmana

#### [crai.ub.edu/sau](http://crai.ub.edu/ca/que-ofereix-el-crai/sau)

Al web del CRAI podeu trobar més informació sobre els propers cursos que es duran a terme a la vostra biblioteca

## [crai.ub.edu/formacio](http://crai.ub.edu/ca/que-ofereix-el-crai/formacio-usuaris)

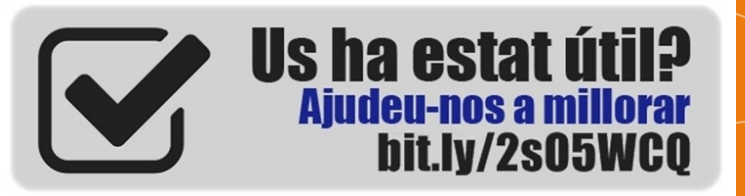

## crai.ub.edu

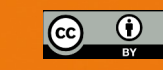

## **IJNIVERSITAT**DE **BARCELONA**

# ECONLIT

## Guia ràpida

Centre de Recursos per a Aprenentatge i la Investigació

#### ECONLIT

Base de dades bibliogràfica sobre economia i finances produïda per l'American Economic Association (AEA) i distribuïda per Proquest.

És la font més important del món en referències a la literatura econòmica.

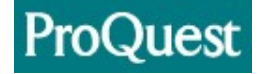

#### **Continguts**

Inclou referències bibliogràfiques, resums, citacions, ressenyes i enllaços a articles a text complet de revistes, llibres, tesis i documents de treball de tots els àmbits de l'economia, tant des de la vessant teòrica com de l'economia aplicada.

La cobertura és des de 1886, i l'actualització és mensual, amb uns 30.000 registres nous anuals.

#### **Característiques**

EconLit permet:

- Fer cerques i refinar-les amb limitadors
- Crear un compte personal i serveis d'alerta
- Compartir documents o llistes de documents amb altres usuaris Proquest
- Exportació directa a Mendeley

#### Personalització

Per consultar la base de dades no és imprescindible crear un compte d'usuari. Però si ho fem (des de l'Àrea personal), tindrem un compte vàlid per a tots els recursos del portal ProQuest amb el qual podrem:

- Configurar i guardar les preferències
- Guardar, organitzar i compartir documents
- Guardar les cerques i combinar-les
- Veure i gestionar alertes i RSS
- Etiquetar les cerques i compartir-les
- Connectar amb un compte Mendeley i afegir-hi referències directament

L'opció *"Preferencias"* permet personalitzar la manera com volem visualitzar la informació: idioma, format de les dades, resultats (nombre i ordenació), personalitzar les cerques (plurals, autocompletar), format de les cites i format del correu-e.

La Cerca bàsica permet cercar dins del títol, autor, resum, matèries, text complet i etiquetes personalitzades.

La Cerca avançada permet escollir els camps dels registres on volem localitzar els termes triats i combinar-los amb l'ús dels operadors booleans i modificadors. Ens ofereix dues opcions: diferents camps de cerca, o bé mitjançant la línia de comandaments (amb codis de camp).

#### Consells de cerca

#### - Operadors booleans

AND - Combina termes de cerca de manera que cada resultat conté tots els termes.

OR - Combina termes de cerca perquè cada resultat contingui com a mínim un dels termes.

NOT - Exclou condicions de manera que els resultats de la cerca no continguin cap dels termes.

#### - Comodins i truncament

L'asterisc (\*) s'utilitza per substituir zero o més caràcters al principi, al mig o a final de paraula.

L'interrogant (?) s'utilitza per substituir un sol caràcter. Les cometes (") es fan servir perquè agafi literalment els termes que posem dintre seu, com a Google.

#### Limitar la cerca

Tant la cerca bàsica com l'avançada ens ofereix la possibilitat de restringir els resultats escollint només els documents avaluats per experts, o segons el tipus de font, el tipus de document, la data de publicació, el títol de la revista, la matèria o l'idioma. També ens ofereix les "Búsquedas relacionadas", basant-se en els termes uusats que haguem fet servir per a la cerca.

#### **Tesaurus**

Econlit fa servir un llenguatge controlat per classificar i organitzar els documents.

El Tesaurus ens indica quins són els temes establerts per a la identificació temàtica dels documents, i ens informa sobre els documents que estan relacionats. L'ús de termes del tesaurus permet ampliar o restringir la cerca o emprar paraules relacionades. Els termes es poden combinar i es poden incloure o no els termes específics de cada entrada.

#### **CERQUES RESULTATS**

Els resultats s'ordenen per rellevància, però es poden ordenar per data de publicació.

#### Entrades seleccionades

Dels resultats obtinguts en una cerca podem anar seleccionant els registres que ens interessen, que queden guardats a "Entradas seleccionadas".

#### Guardar, impressió i exportació

Proquest ens permet guardar la informació recuperada (ja sigui tots els resultats d'una cerca o només les entrades seleccionades) al nostre compte personal. D'aquests resultats en podem obtenir la citació (en diferents formats), podem enviar-los per correu electrònic, imprimirlos o bé exportar-los. Es poden exportar també al gestor bibliogràfic Mendeley (per a la qual cosa haurem de desar el fitxer en format RIS).

#### Vista del document

Cada registre bibliogràfic el podem veure en Vista breu, Vista detallada o al complet, amb totes les dades del document (resum, autoria, títol, publicació, tipus de document, matèries, ISSN, números d'identificació, etc.).

També podem veure documents similars, accedir als articles que comparteixen referències amb el que hem triat i veure'ls ordenats pel nombre de referències compartides.

Quan les cites i referències estan indexades, accedim també a veure qui ha citat el document i la bibliografia que porta.

#### Consulta'l

Cada registre porta la icona **contata de la partida de la conta** que dona de la conta de stormant el que stormant el que stormant el que stormant el que stormant el que stormant el que stormant el que stormant el que storm accés a l'article mitiancant el d'enllaços SFX.

#### Atenció!

L'SFX controla només la disponibilitat a la UB de les publicacions en versió electrònica. Si l'SFX no localitza la publicació font entre els recursos electrònics subscrits per la UB (text complet no disponible), aleshores ens dona accés al catàleg general de la biblioteca, ja que potser disposem de la versió impresa de la publicació.